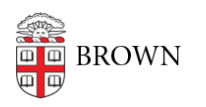

[Knowledgebase](https://ithelp.brown.edu/kb) > [Business Systems](https://ithelp.brown.edu/kb/business-systems) > [Cognos Analytics](https://ithelp.brown.edu/kb/cognos-analytics) > [Cognos Analytics Sign](https://ithelp.brown.edu/kb/articles/cognos-analytics-sign-out-timeout) [Out/Timeout](https://ithelp.brown.edu/kb/articles/cognos-analytics-sign-out-timeout)

## Cognos Analytics Sign Out/Timeout

Wendi Lewis - 2023-11-22 - [Comments \(0\)](#page--1-0) - [Cognos Analytics](https://ithelp.brown.edu/kb/cognos-analytics)

## ---Signing out of Cognos Analytics will send you to this page.---

To log on again, click a link below.

- [Cognos Analytics Production](http://reporting.brown.edu)
- [Cognos Analytics QA](http://reporting-qa.brown.edu)
- [Cognos Analytics Development](http://reporting-dev.brown.edu)

## Session Timeout

Your Cognos Analytics session will timeout (expire) after 4 hours of inactivity, but the application will not automatically close.

If you attempt to navigate or click an object, you may see a "No access" error like the one below, other errors, and menus may appear empty.

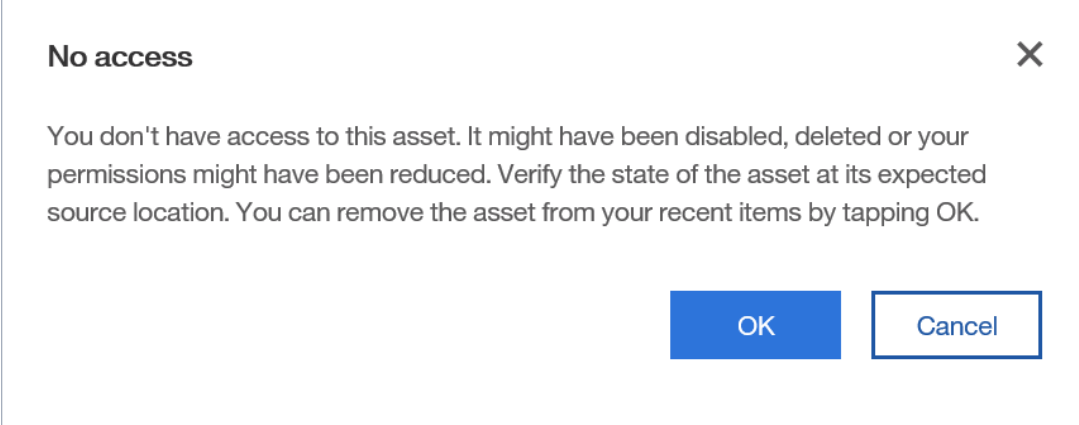

## **Timeout Tip**

To start a new Cognos Analytics session, do one of the following.

- 1. To continue working on the content you had open, open Cognos Analytics in a new browser tab, log in, and then you can continue working in your original tab. OR
- 2. To start a new session with no content open, refresh your Cognos Analytics browser tab, and then log in again.